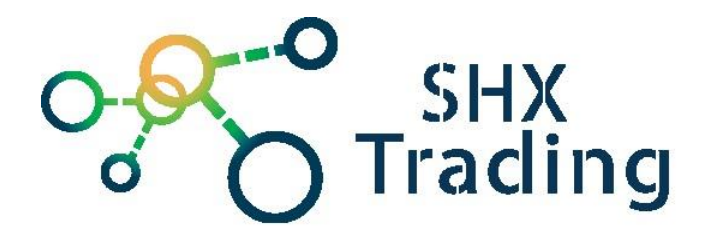

# **Špionážní brýle Secutek SML-GC35**

Návod k obsluze

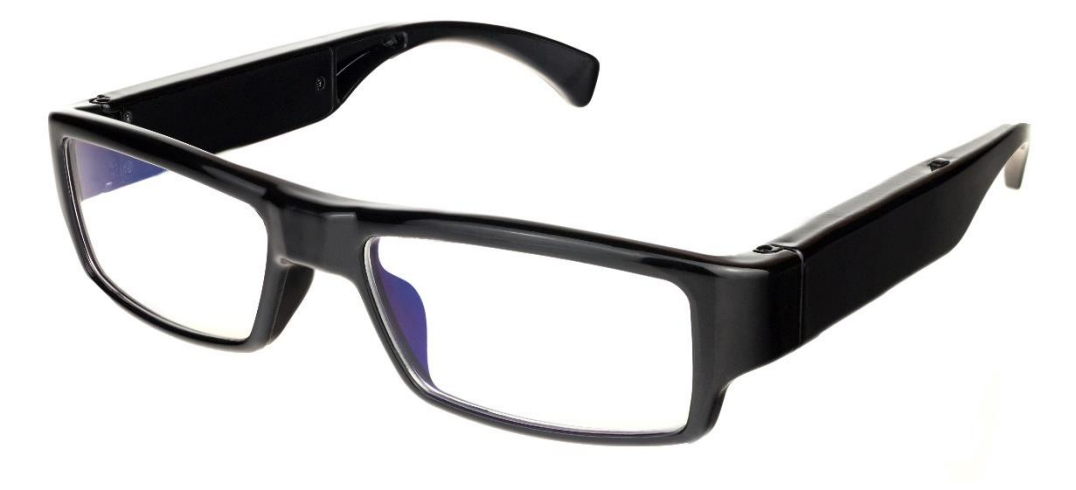

**Kontakt na dodavatele**

SHX Trading s.r.o.

Hrusická 2616/3, 141 00 Praha 4

## **1. Popis výrobku**

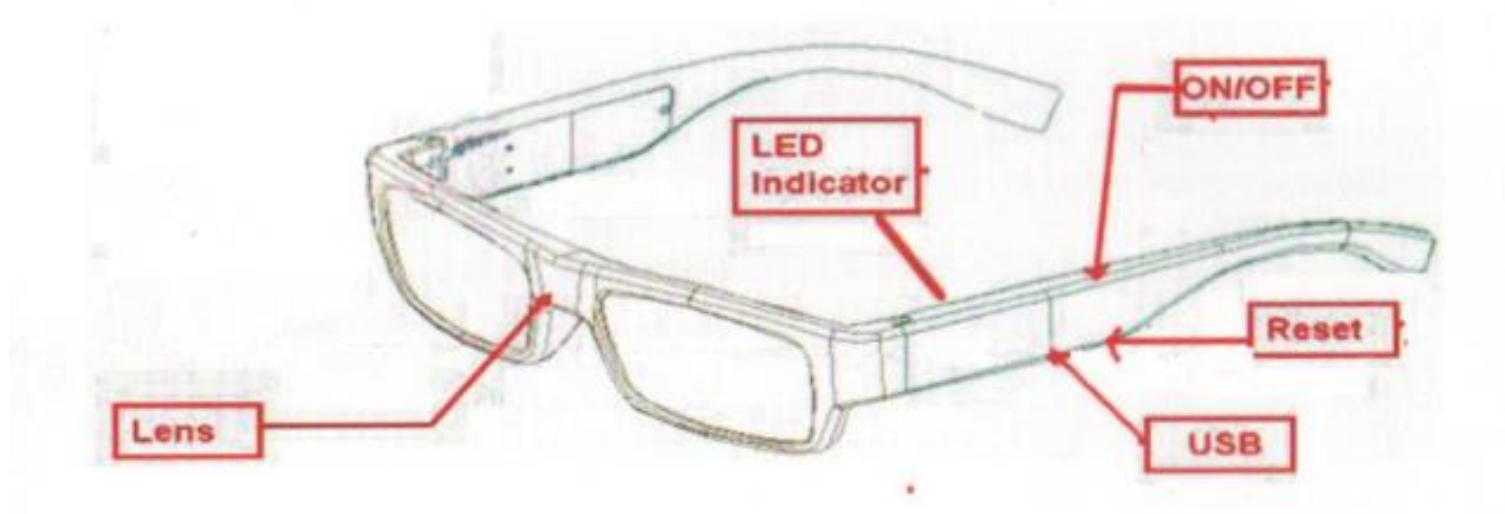

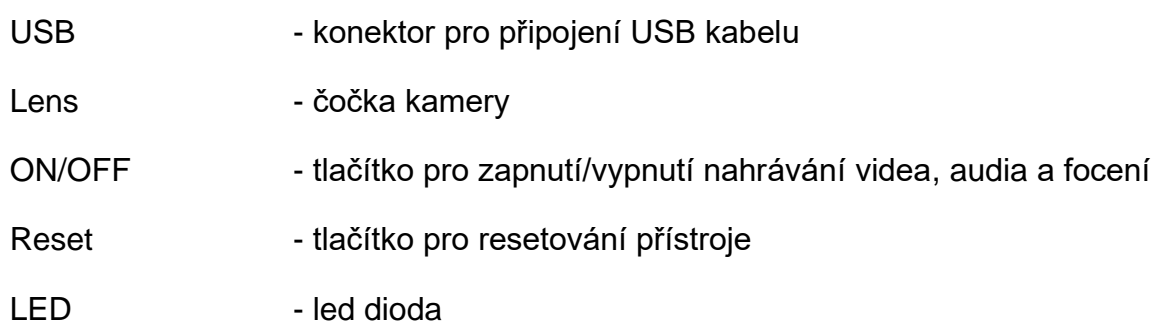

### **2. Ovládání výrobku:**

#### Nabíjení vestavěné baterie:

Baterii doporučujeme dobít dříve, než začnete produkt používat. Baterii můžete nabít následujícími způsoby:

- a) Produkt připojte pomocí dodávaného USB kabelu k PC;
- b) Přístroj připojte pomocí dodávaného USB kabelu a A/C adaptéru přímo do sítě. Dobíjení tímto způsobem je rychlejší než první možnost. Během nabíjení bliká modrá dioda. Jakmile je přístroj plně nabit, modrá dioda svítí nepřerušovaně.

Zapnutí přístroje a nahrávání videa:

Vložte do zařízení (levé nožičky) micro SD kartu. Kartu musíte zasunout na doraz.

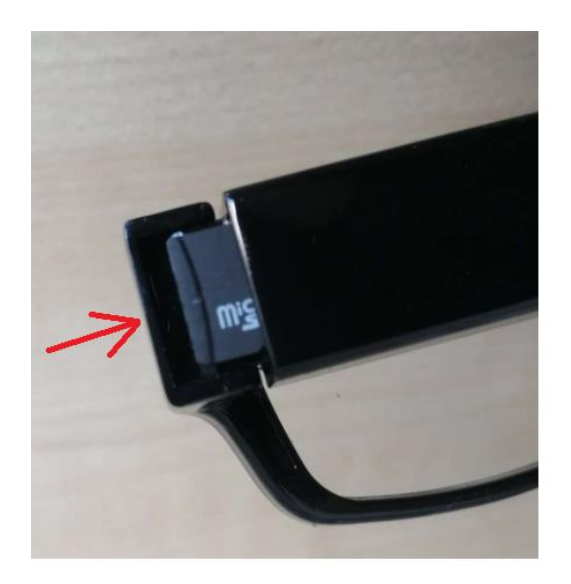

Tlačítko ON/OFF stiskněte a podržte cca 3 sekundy. Rozsvítí se modrá dioda a brýle se přepnou do pohotovostního módu.

Následně pro zahájení nahrávání videa, stiskněte po dobu cca 3s tlačítko ON/OFF. Modrá dioda třikrát blikne a následně zhasne. Brýle začnou nahrávat video se zvukem. Nahrávání zastavíte dalším krátkým stiskem tlačítka ON/OFF. Rozsvítí se modrá dioda, brýle uloží záznam a nahrávání se vypne.

Pro dosažení co nejkvalitnějšího záznamu se snažte zajistit co nejlepší světelné podmínky. Brýle mějte nejméně 20 cm od natáčeného objektu.

Jestliže se brýle nacházejí v pohotovostním módu po dobu min. 10s bez jakékoliv akce, automaticky se vypnou.

#### Focení:

Fotit je možné, pokud se brýle nacházejí v pohotovostním módu, a to jedním krátkým stiskem tlačítka ON/OFF. Jeden stisk = jedna fotka. Modrá dioda vždy jednou blikne.

#### Připojení přístroje k PC:

Přistroj připojujte k PC výhradně ve vypnutém stavu. Po připojení přístroje k PC se po chvíli přístroj zobrazí jako vyměnitelný disk. Nyní můžete využívat všech funkcí jako u běžného flash disku, tj. kopírování, mazání, přesouvání

souborů. Pokud budete přístroj odpojovat od PC, vždy použijte funkci Bezpečného odebrání hardware.

Záznamy přehrávejte vždy přímo z hard disku vašeho PC, tzn. nejdříve si je z paměti brýlí stáhněte do adresáře.

Pozn: Pokud se ani po cca 30s po připojení přístroj nezobrazí jako vyměnitelný disk, zkuste ho připojit znovu, případně použijte jiný USB konektor.

#### Nastavení času:

- a. Nejprve přístroj vypněte
- b. Přístroj propojte pomocí dodávaného USB kabelu s PC
- c. Přístroj se zobrazí jako vyměnitelný disk
- d. V kořenovém adresáři (nejvyšší úroveň) vytvořte textový soubor (pravým tlačítkem myši klikněte do volného prostoru a vyberte Nový a z následujícího menu Textový dokument, který pojmenujte "time"
- e. Vytvořený soubor otevřete a vepište do něj datum v následujícím formátu: 2012-07-19 12:25:00 Y/N
- f. Pokud zvolíte Y (Yes, pak se na videu zobrazí datum a čas), v případě volby N nikoliv
- g. Soubor uložte a přes bezpečné odebrání hardware přístroj odpojte od PC

#### Pár tipů na závěr:

- Pokud nebudete přístroj delší dobu používat, nejdříve ho plně nabijte
- Přístroj nabíjejte po dobu min 3 hodiny, ne více než 5 hodin
- Přístroj nepoužívejte ve vlhkém a prašném prostředí
- Čím je větší světelnost, tím lepší bude kvalita záběrů
- Pokud se bude přístroj chovat nestandardně, stiskněte po dobu několika sekund tlačítko Reset

![](_page_4_Picture_0.jpeg)

## **3. Závěrečná ustanovení**

Budeme rádi, pokud vás zaujmou i další produkty z naší nabídky.

Ovládání přístroje se může v závislosti na jednotlivých sériích drobně lišit.

Přístroj používejte v souladu s platnými právními předpisy. Dodavatel nenese žádnou odpovědnost za použití přístroje v rozporu s těmito předpisy.

Návod je majetkem společnosti SHX Trading s.r.o. Veškeré kopírování či jiná forma šíření musí být se souhlasem této společnosti.

Pokud v návodu naleznete nějaké nepřesnosti, neváhejte nás kontaktovat pomocí výše uvedených údajů.